# **Oracle® Identity Manager**

Connector Guide for Microsoft Exchange Release 9.0.4 **E10430-11**

July 2014

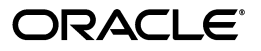

Oracle Identity Manager Connector Guide for Microsoft Exchange, Release 9.0.4

E10430-11

Copyright © 2013, 2014 Oracle and/or its affiliates. All rights reserved.

Primary Author: Gowri.G.R

Contributing Authors: Debapriya Datta, Alankrita Prakash, Deena Purushothaman

This software and related documentation are provided under a license agreement containing restrictions on use and disclosure and are protected by intellectual property laws. Except as expressly permitted in your license agreement or allowed by law, you may not use, copy, reproduce, translate, broadcast, modify, license, transmit, distribute, exhibit, perform, publish, or display any part, in any form, or by any means. Reverse engineering, disassembly, or decompilation of this software, unless required by law for interoperability, is prohibited.

The information contained herein is subject to change without notice and is not warranted to be error-free. If you find any errors, please report them to us in writing.

If this is software or related documentation that is delivered to the U.S. Government or anyone licensing it on behalf of the U.S. Government, the following notice is applicable:

U.S. GOVERNMENT END USERS: Oracle programs, including any operating system, integrated software, any programs installed on the hardware, and/or documentation, delivered to U.S. Government end users are "commercial computer software" pursuant to the applicable Federal Acquisition Regulation and agency-specific supplemental regulations. As such, use, duplication, disclosure, modification, and adaptation of the programs, including any operating system, integrated software, any programs installed on the hardware, and/or documentation, shall be subject to license terms and license restrictions applicable to the programs. No other rights are granted to the U.S. Government.

This software or hardware is developed for general use in a variety of information management applications. It is not developed or intended for use in any inherently dangerous applications, including applications that may create a risk of personal injury. If you use this software or hardware in dangerous applications, then you shall be responsible to take all appropriate failsafe, backup, redundancy, and other measures to ensure its safe use. Oracle Corporation and its affiliates disclaim any liability for any damages caused by use of this software or hardware in dangerous applications.

Oracle is a registered trademark of Oracle Corporation and/or its affiliates. Other names may be trademarks of their respective owners.

This software and documentation may provide access to or information on content, products, and services from third parties. Oracle Corporation and its affiliates are not responsible for and expressly disclaim all warranties of any kind with respect to third-party content, products, and services. Oracle Corporation and its affiliates will not be responsible for any loss, costs, or damages incurred due to your access to or use of third-party content, products, or services.

# **Contents**

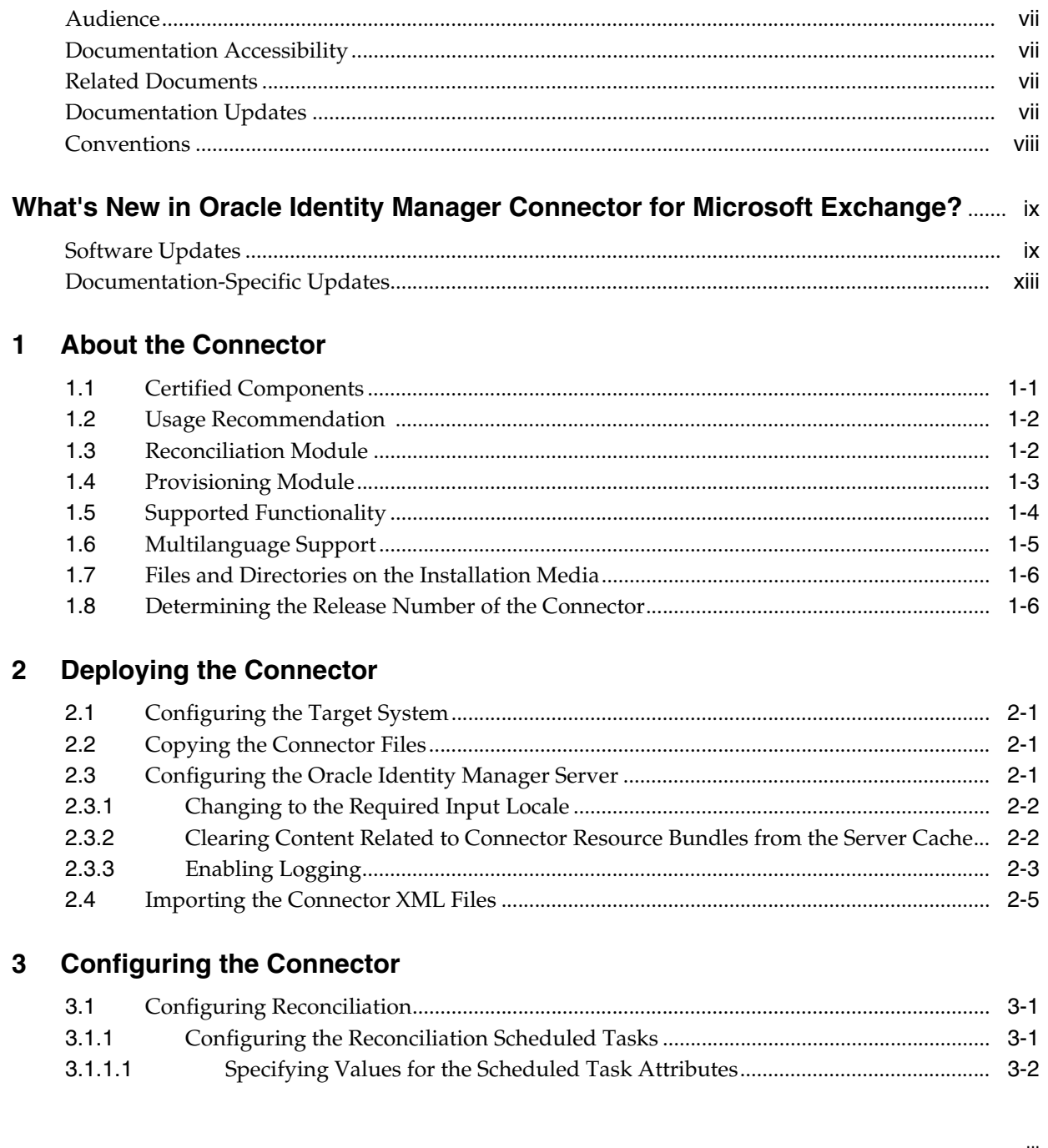

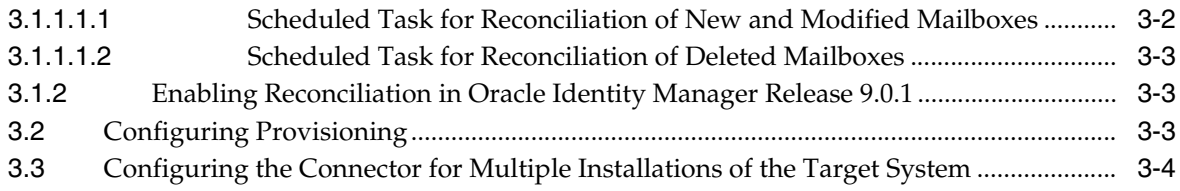

## **[4 Known Issues](#page-34-0)**

## **[A Attribute Mappings Between Oracle Identity Manager and Microsoft](#page-36-0)  Exchange**

**[Index](#page-38-0)**

v

## **List of Tables**

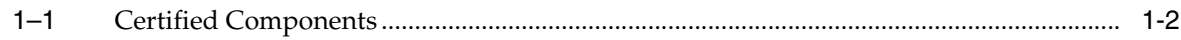

# **Preface**

<span id="page-6-0"></span>This guide describes the connector that is used to integrate Oracle Identity Manager with Microsoft Exchange.

## <span id="page-6-1"></span>**Audience**

This guide is intended for resource administrators and target system integration teams.

## <span id="page-6-2"></span>**Documentation Accessibility**

For information about Oracle's commitment to accessibility, visit the Oracle Accessibility Program website at http://www.oracle.com/pls/topic/lookup?ctx=acc&id=docacc.

#### **Access to Oracle Support**

Oracle customers have access to electronic support through My Oracle Support. For information, visit

http://www.oracle.com/pls/topic/lookup?ctx=acc&id=info or visit http://www.oracle.com/pls/topic/lookup?ctx=acc&id=trs if you are hearing impaired.

## <span id="page-6-3"></span>**Related Documents**

For information about installing and using Oracle Identity Manager, see the Oracle Identity Manager documentation library.

For generic information about connectors, see *Oracle Identity Manager Connector Concepts*.

The following Oracle Technology Network page provides links to Oracle Identity Manager documentation:

http://www.oracle.com/technology/documentation/oim.html

## <span id="page-6-4"></span>**Documentation Updates**

Oracle is committed to delivering the best and most recent information available. For information about updates to the Oracle Identity Manager Connectors documentation, visit Oracle Technology Network at

http://www.oracle.com/technology/documentation/index.html

# <span id="page-7-0"></span>**Conventions**

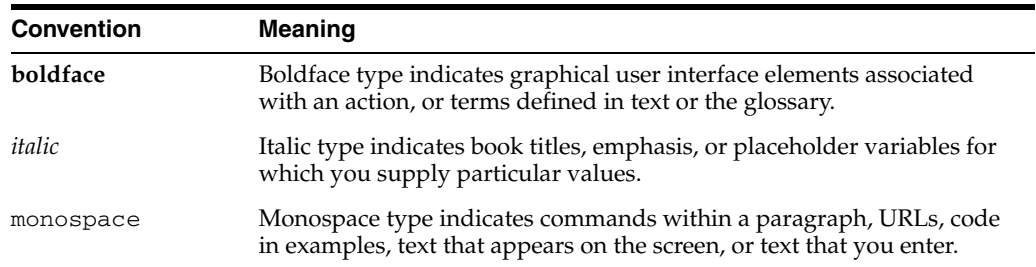

The following text conventions are used in this document:

# <span id="page-8-0"></span>**What's New in Oracle Identity Manager Connector for Microsoft Exchange?**

This chapter provides an overview of the updates made to the software and documentation for the Microsoft Exchange connector in release 9.0.4.17.

> **See Also:** The earlier release of this guide for information about updates that were new in that release

The updates discussed in this chapter are divided into the following categories:

**[Software Updates](#page-8-1)** 

This section describes updates made to the connector software.

[Documentation-Specific Updates](#page-12-0)

This section describes major changes made to this guide. These changes are not related to software updates.

## <span id="page-8-1"></span>**Software Updates**

The following sections discuss software updates:

- [Software Updates in Release 9.0.4.1.1](#page-9-0)
- [Software Updates in Release 9.0.4.2](#page-9-1)
- [Software Updates in Release 9.0.4.3](#page-9-2)
- [Software Updates in Release 9.0.4.4](#page-9-3)
- [Software Updates in Release 9.0.4.5](#page-9-4)
- [Software Updates in Release 9.0.4.6](#page-10-0)
- [Software Updates in Release 9.0.4.7](#page-10-1)
- [Software Updates in Release 9.0.4.8](#page-10-2)
- [Software Updates in Release 9.0.4.9](#page-11-0)
- [Software Updates in Release 9.0.4.10](#page-11-1)
- [Software Updates in Release 9.0.4.10.1](#page-11-2)
- [Software Updates in Release 9.0.4.11](#page-11-3)
- [Software Updates in Release 9.0.4.12](#page-11-4)
- [Software Updates in Release 9.0.4.13](#page-11-5)
- [Software Updates in Release 9.0.4.14](#page-11-6)
- [Software Updates in Release 9.0.4.15](#page-11-7)
- [Software Updates in Release 9.0.4.16](#page-12-1)
- [Software Updates in Release 9.0.4.17](#page-12-2)

#### **Software Updates in Release 9.0.4.1.1**

The following are issues resolved in release 9.0.4.1.1:

<span id="page-9-0"></span>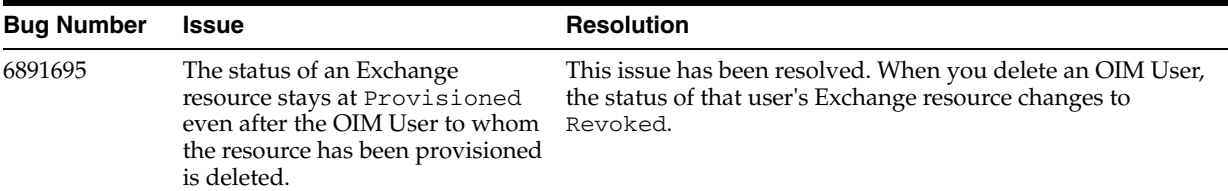

#### **Software Updates in Release 9.0.4.2**

The following are issues resolved in release 9.0.4.2:

<span id="page-9-1"></span>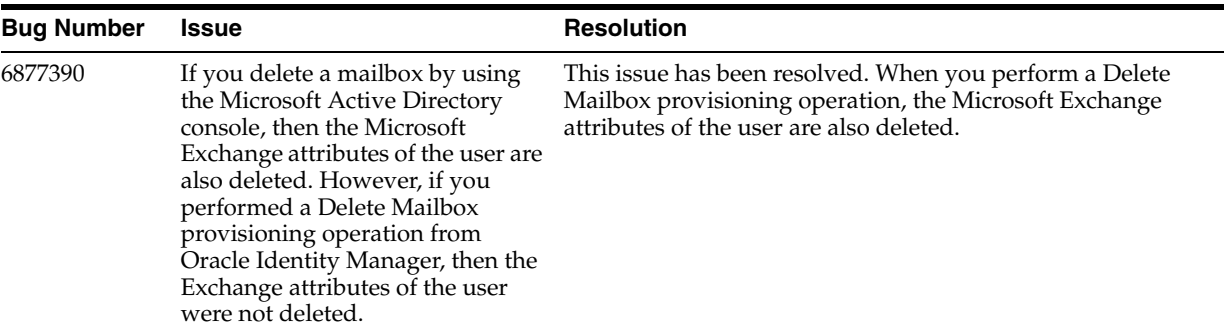

#### <span id="page-9-2"></span>**Software Updates in Release 9.0.4.3**

There are no software updates in release 9.0.4.3.

## **Software Updates in Release 9.0.4.4**

The following are issues resolved in release 9.0.4.4:

<span id="page-9-3"></span>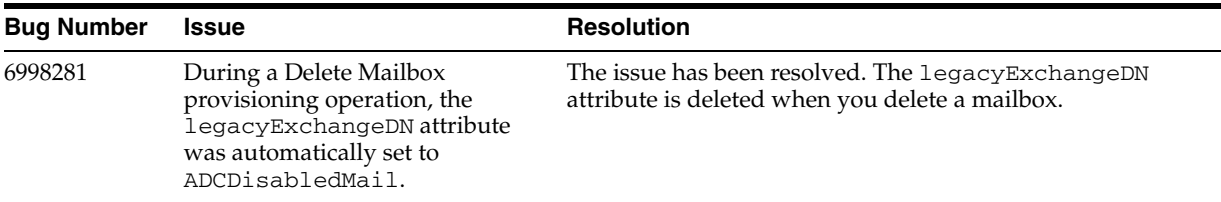

#### <span id="page-9-4"></span>**Software Updates in Release 9.0.4.5**

The following are issues resolved in release 9.0.4.5:

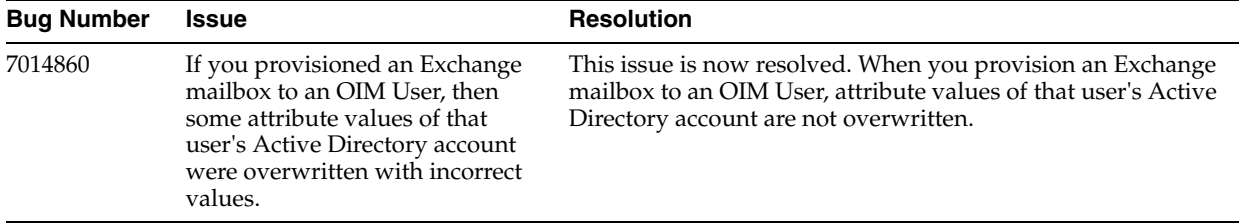

## **Software Updates in Release 9.0.4.6**

The following are issues resolved in release 9.0.4.6:

<span id="page-10-0"></span>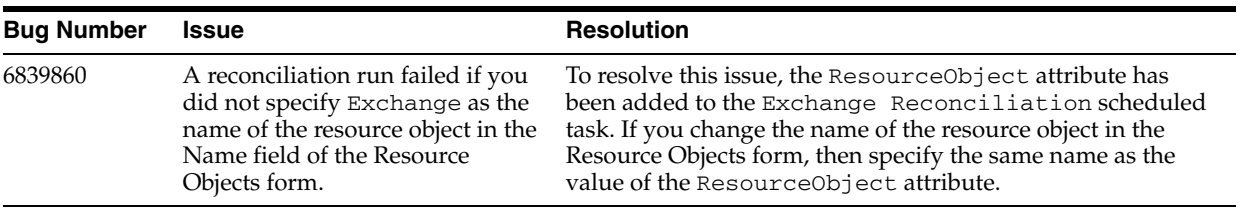

#### **Software Updates in Release 9.0.4.7**

The following are issues resolved in release 9.0.4.7:

<span id="page-10-1"></span>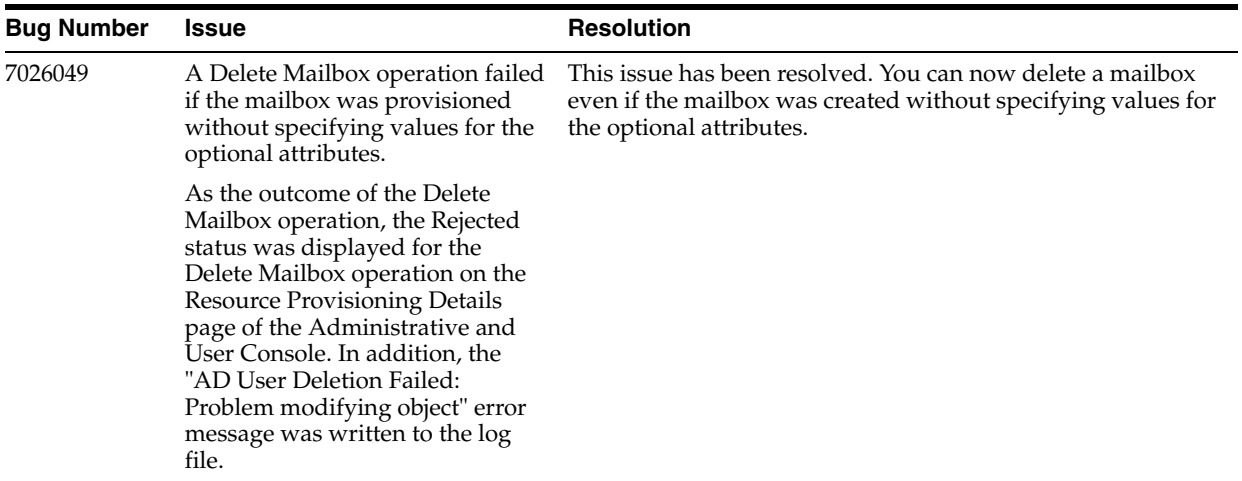

## **Software Updates in Release 9.0.4.8**

The following are issues resolved in release 9.0.4.8:

<span id="page-10-2"></span>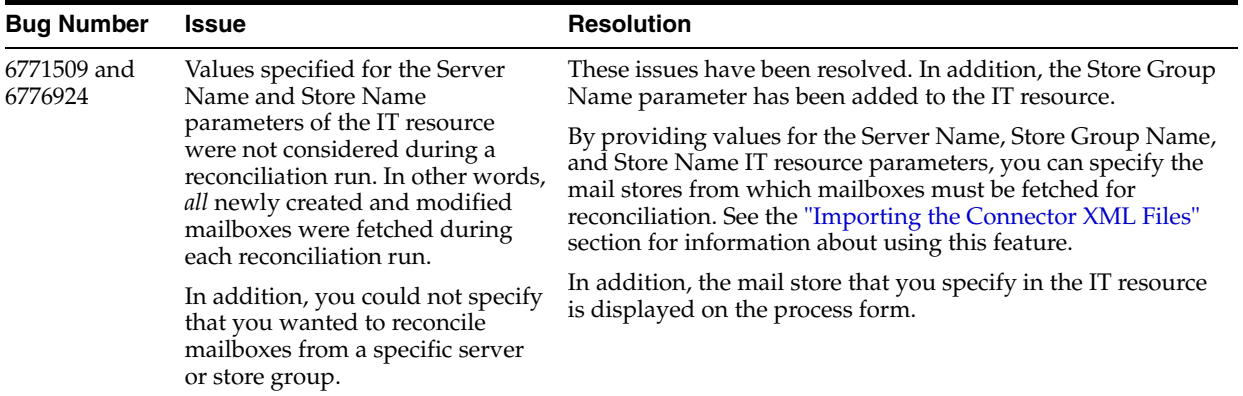

#### <span id="page-11-0"></span>**Software Updates in Release 9.0.4.9**

There are no software updates in release 9.0.4.9.

#### <span id="page-11-1"></span>**Software Updates in Release 9.0.4.10**

There are no software updates in release 9.0.4.10.

#### **Software Updates in Release 9.0.4.10.1**

The following are issues resolved in release 9.0.4.10.1:

<span id="page-11-2"></span>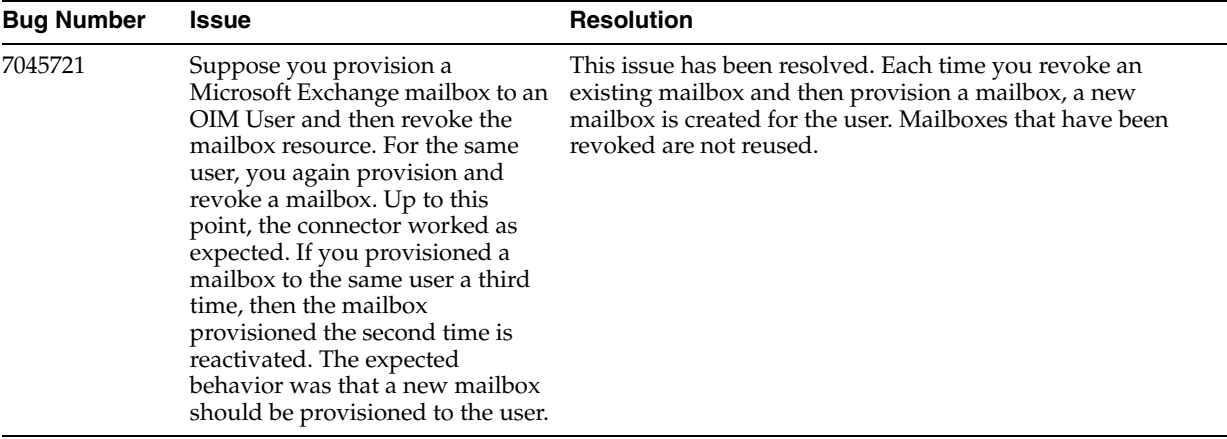

#### <span id="page-11-3"></span>**Software Updates in Release 9.0.4.11**

There are no software updates in release 9.0.4.11.

#### <span id="page-11-4"></span>**Software Updates in Release 9.0.4.12**

Arabic and Danish have been added to the list of supported languages.

#### **Software Updates in Release 9.0.4.13**

The following are issues resolved in release 9.0.4.13:

<span id="page-11-5"></span>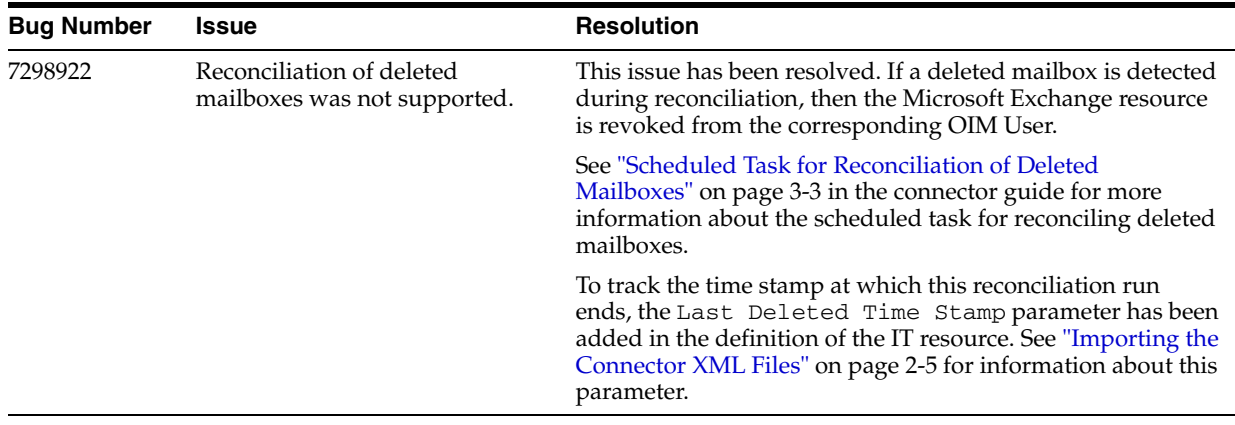

#### <span id="page-11-6"></span>**Software Updates in Release 9.0.4.14**

There are no software updates in release 9.0.4.14.

#### <span id="page-11-7"></span>**Software Updates in Release 9.0.4.15**

There are no software updates in release 9.0.4.15.

#### **Software Updates in Release 9.0.4.16**

The following are issues resolved in release 9.0.4.16:

<span id="page-12-1"></span>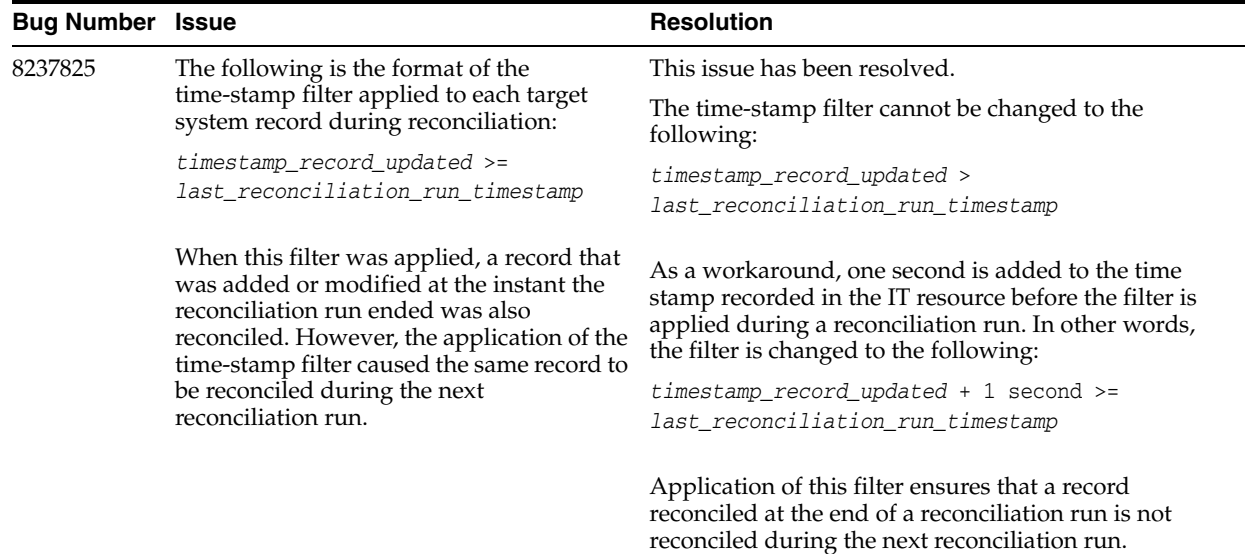

#### **Software Updates in Release 9.0.4.17**

There are no software updates in release 9.0.4.17.

## <span id="page-12-2"></span><span id="page-12-0"></span>**Documentation-Specific Updates**

The following are documentation-specific updates in revision "11" of release 9.0.4.17:

- Section 2.1, "Verifying Deployment Requirements" has been removed and all the contents of this section have been moved to [Section 1.1, "Certified Components"](#page-14-2) in order to make it consistent with other connector guides.
- The ["Usage Recommendation"](#page-15-3) section has been added.

The following are documentation-specific updates in earlier revisions of release 9.0.4.17 :

- Microsoft Windows 2000 Server is no longer a supported host for the target system. All occurrences of "Microsoft Windows 2000 Server" have been removed from this guide.
- In the "Verifying Deployment Requirements" section, changes have been made in the "Target systems" row.
- From this release onward:

The minimum certified release of Oracle Identity Manager is release 9.1.0.1.

The minimum certified release of JDK is release 1.4.2.

See "Verifying Deployment Requirements" section for the complete listing of certified components.

**1**

# <sup>1</sup> **About the Connector**

<span id="page-14-0"></span>Oracle Identity Manager automates access rights management, security, and provisioning of IT resources. Oracle Identity Manager connectors are used to integrate Oracle Identity Manager with third-party applications. This guide discusses the procedure to deploy the connector that is used to integrate Oracle Identity Manager with Microsoft Exchange.

**Note:** Oracle Identity Manager connectors were referred to as *resource adapters* prior to the acquisition of Thor Technologies by Oracle.

This chapter contains the following sections:

- **[Certified Components](#page-14-1)**
- **[Usage Recommendation](#page-15-0)**
- **[Reconciliation Module](#page-15-1)**
- [Provisioning Module](#page-16-0)
- **[Supported Functionality](#page-17-0)**
- [Multilanguage Support](#page-18-0)
- [Files and Directories on the Installation Media](#page-19-0)
- [Determining the Release Number of the Connector](#page-19-1)

**Note:** In this guide, the term *Oracle Identity Manager server* refers to the computer on which Oracle Identity Manager is installed.

At some places in this guide, Microsoft Exchange have been referred to as *target systems.*

## <span id="page-14-2"></span><span id="page-14-1"></span>**1.1 Certified Components**

[Table 1–1](#page-15-4) lists the certified components for this connector.

<span id="page-15-8"></span><span id="page-15-7"></span><span id="page-15-4"></span><span id="page-15-2"></span>

| Item                            | Requirement                                                                                                    |
|---------------------------------|----------------------------------------------------------------------------------------------------|
| <b>Oracle Identity Manager</b>  | Oracle Identity Manager Release 9.1.0.1 and any later BP in this<br>release track                                                                                                    |
|                                 | Note: In this guide, Oracle Identity Manager release 9.1.0.x has<br>been used to denote Oracle Identity Manager release 9.1.0.1 and<br>future releases in the $9.1.0.x$ series that the connector supports.                       |
| Target systems                  | Microsoft Exchange 2003                                                                                                    |
| Target system host<br>platforms | Microsoft Windows Server 2003                                                                                                    |
| Other systems                   | Microsoft Active Directory                                                                                                    |
| Target system user account      | Because this connector requires the Microsoft Active Directory<br>connector for its functioning, the target system user account<br>requirements are the same as the requirements for the Microsoft<br>Active Directory connector. |
| JDK                             | JDK 1.4.2                                                                                                    |

*Table 1–1 Certified Components*

## <span id="page-15-3"></span><span id="page-15-0"></span>**1.2 Usage Recommendation**

<span id="page-15-5"></span>Depending on the Oracle Identity Manager version that you are using, you must deploy and use one of the following connectors:

- If you are using an Oracle Identity Manager release that is 9.1.0.1 or later and earlier than Oracle Identity Manager Release 9.1.0.2, then use the 9.0.4.*x* version of this connector.
- If you are using Oracle Identity Manager Release 9.1.0.2 or later, and earlier than Oracle Identity Manager 11*g* Release 1 PS1 (11.1.1.5.6), then use the latest 9.1.*x* version of this connector.
- If you are using Oracle Identity Manager 11g Release 1 PS1 (11.1.1.5.6) or later, or Oracle Identity Manager 11*g* Release 2 BP06 (11.1.2.0.6) or later, then use the latest 11.1.1.*x* version of this connector.
- If you are using the Microsoft Exchange 9.1.*x* connector, then you must use the Microsoft Active Directory 9.1.*x* connector, and if you are using the Microsoft Exchange 11.1.1.*x* connector, then you must use the Microsoft Active Directory 11.1.1.*x* connector.

## <span id="page-15-1"></span>**1.3 Reconciliation Module**

<span id="page-15-6"></span>**Reconciliation** involves duplicating in Oracle Identity Manager the creation of and modifications to user accounts on the target system. It is an automated process initiated by a scheduled task that you configure.

**See Also:** The "Deployment Configurations of Oracle Identity Manager" section in *Oracle Identity Manager Connector Concepts Guide* for conceptual information about reconciliation configurations

The following target system fields are reconciled:

- Display Name
- Employee Type
- Mobile Number
- Pager Number
- ObjectGUID
- SAMAccountName
- Mail
- Mail Nick Name
- Garbage Collection Period
- Deleted Item Flags
- Delivery Cont Length
- Submission Cont Length
- DB Over Hard Quota Limit
- DB Over Quota Limit
- DB Storage Quota
- **Exchange Recipient Limit**
- DB User Defaults
- Exchange Hide From Address Lists
- Employee ID
- **Street Address**
- Telephone Number
- Other Telephone Number
- **Extension Attribute1**
- **Extension Attribute2**
- **Extension Attribute3**
- **Extension Attribute4**
- **Extension Attribute6**
- **Extension Attribute8**
- **Extension Attribute12**
- **Extension Attribute15**
- <span id="page-16-1"></span>Distinguished Name

## <span id="page-16-0"></span>**1.4 Provisioning Module**

**Provisioning** involves creating or modifying a user's account information on the target system through Oracle Identity Manager. You use the Oracle Identity Manager Administrative and User Console to perform provisioning operations.

**See Also:** The "Deployment Configurations of Oracle Identity Manager" section in *Oracle Identity Manager Connector Concepts Guide* for conceptual information about provisioning

For this target system, the following fields are provisioned:

**Email Alias** 

- Display Name
- Garbage Collection Period
- Deleted Item Manager
- Max Incoming Message Size
- Max Outgoing Message Size
- Mailbox Size Receipt Quota
- Mailbox Size Transmit Quota
- Mailbox Warning Size
- Max Recipients Per Message
- Use Storage Defaults
- Hide From Address Lists
- **Rout Email**
- Employee Type
- Registered Represent
- Desk Location
- PL Proceed
- Company Address
- Mailbox Type
- Mobile Number
- Pager Number
- Routing Email Addr
- Major Business Number
- Other Business Number
- <span id="page-17-2"></span>■ ObjectGUID

## <span id="page-17-1"></span><span id="page-17-0"></span>**1.5 Supported Functionality**

The following table lists the functions that are available with this connector.

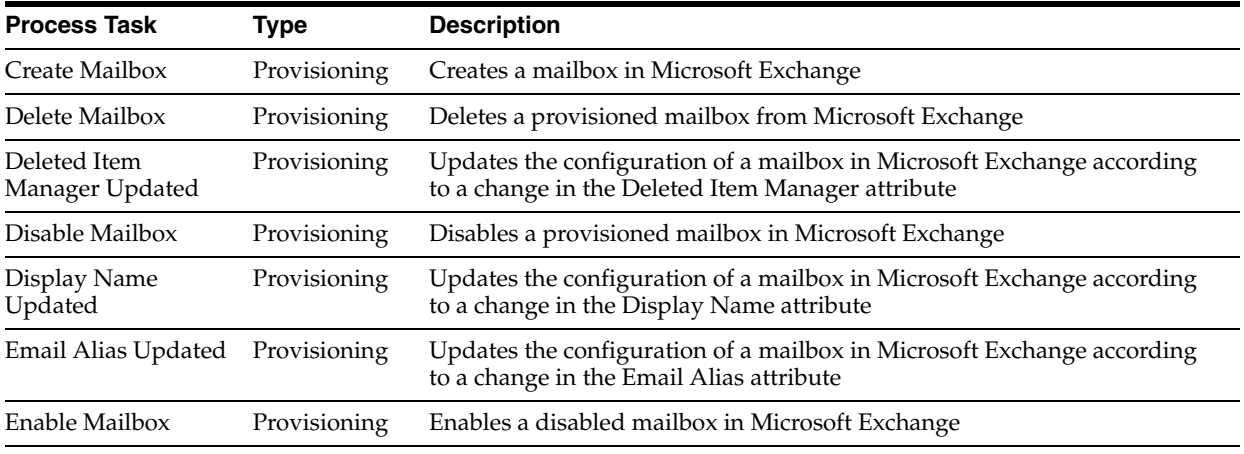

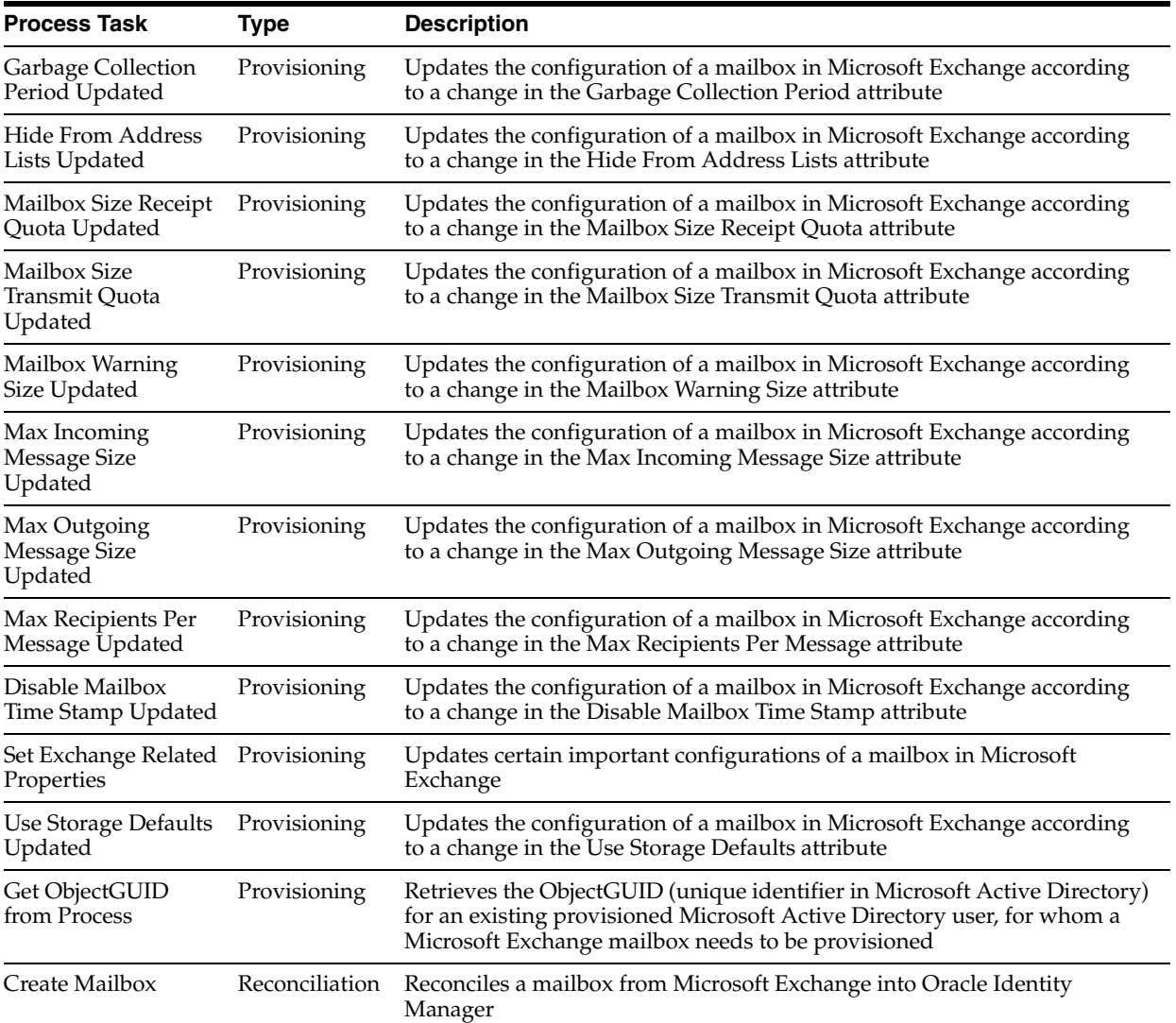

## <span id="page-18-0"></span>**1.6 Multilanguage Support**

<span id="page-18-1"></span>This release of the connector supports the following languages:

- Arabic
- Chinese Simplified
- Chinese Traditional
- Danish
- English
- **French**
- **German**
- **Italian**
- **Japanese**
- **Korean**
- Portuguese (Brazilian)

**Spanish** 

<span id="page-19-3"></span>**See Also:** *Oracle Identity Manager Globalization Guide* for information about supported special characters

## <span id="page-19-2"></span><span id="page-19-0"></span>**1.7 Files and Directories on the Installation Media**

The files and directories on the installation media are listed in the following table:

<span id="page-19-5"></span>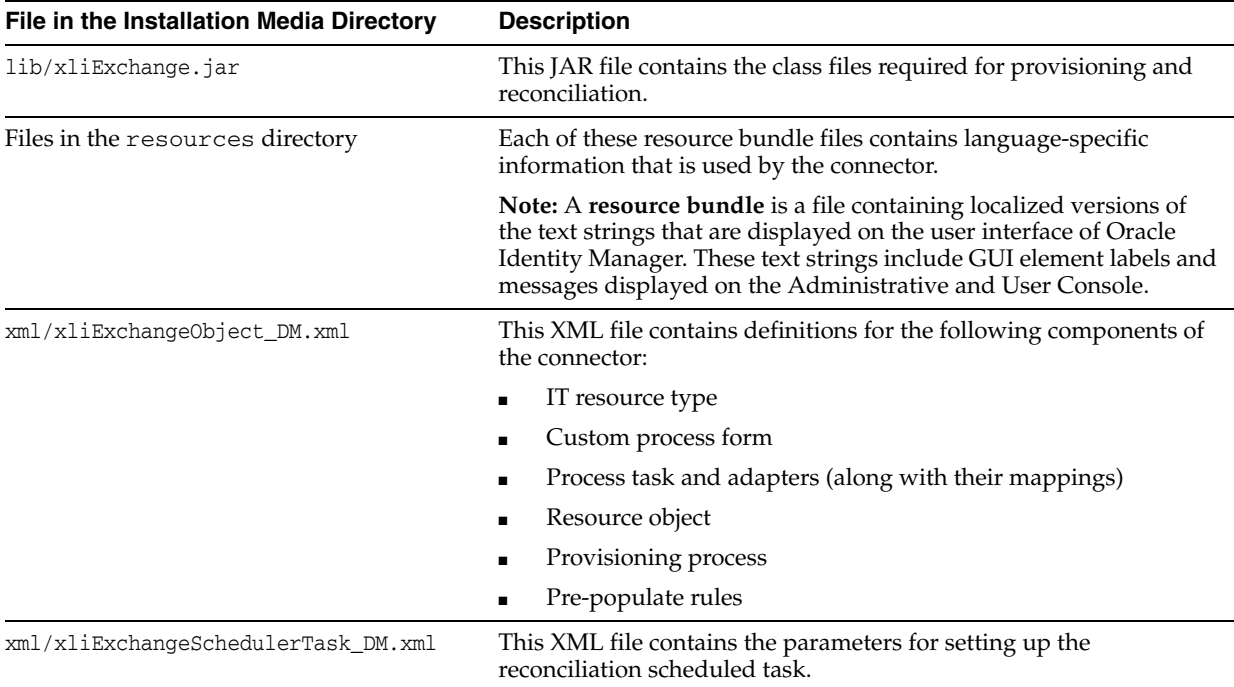

The ["Copying the Connector Files"](#page-20-4) sectio[n on page 2-1](#page-20-4) provides instructions to copy these files into the required directories.

## <span id="page-19-1"></span>**1.8 Determining the Release Number of the Connector**

You might have a deployment of an earlier release of the connector. While deploying the latest release, you might want to know the release number of the earlier release. To determine the release number of the connector that has already been deployed:

**1.** In a temporary directory, extract the contents of the following JAR file:

<span id="page-19-4"></span>*OIM\_HOME*/xellerate/JavaTasks/xliExchange.jar

**2.** Open the manifest.mf file in a text editor. The manifest.mf file is one of the files bundled inside the xliExchange.jar file.

In the manifest.mf file, the release number of the connector is displayed as the value of the Version property.

# <sup>2</sup> **Deploying the Connector**

<span id="page-20-0"></span>Deploying the connector involves the following steps:

- [Configuring the Target System](#page-20-1)
- [Copying the Connector Files](#page-20-2)
- [Configuring the Oracle Identity Manager Server](#page-20-3)
- <span id="page-20-6"></span>**[Importing the Connector XML Files](#page-24-0)**

## <span id="page-20-1"></span>**2.1 Configuring the Target System**

For using this connector, you do not need to perform any configuration steps on the target system.

## <span id="page-20-4"></span><span id="page-20-2"></span>**2.2 Copying the Connector Files**

The connector files to be copied and the directories to which you must copy them are given in the following table.

<span id="page-20-7"></span>**See Also:** ["Files and Directories on the Installation Media" on](#page-19-2)  [page 1-6](#page-19-2) for more information about these files

<span id="page-20-8"></span>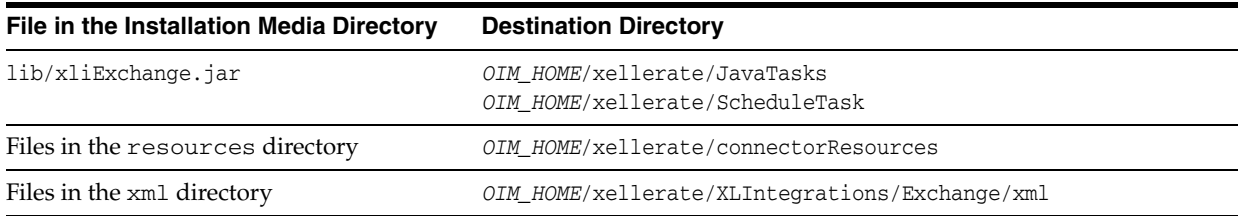

<span id="page-20-5"></span>**Note:** While installing Oracle Identity Manager in a clustered environment, you copy the contents of the installation directory to each node of the cluster. Similarly, you must copy the contents of the connectorResources directory and the JAR files to the corresponding directories on each node of the cluster.

## <span id="page-20-3"></span>**2.3 Configuring the Oracle Identity Manager Server**

Configuring the Oracle Identity Manager server involves performing the following procedures:

<span id="page-21-2"></span>**Note:** In a clustered environment, you must perform this step on each node of the cluster.

- [Changing to the Required Input Locale](#page-21-0)
- **[Clearing Content Related to Connector Resource Bundles from the Server Cache](#page-21-1)**
- **[Enabling Logging](#page-22-0)**

#### <span id="page-21-0"></span>**2.3.1 Changing to the Required Input Locale**

Changing to the required input locale (language and country setting) involves installing the required fonts and setting the required input locale.

You may require the assistance of the system administrator to change to the required input locale.

#### <span id="page-21-1"></span>**2.3.2 Clearing Content Related to Connector Resource Bundles from the Server Cache**

While performing the instructions described in the ["Copying the Connector Files"](#page-20-2) section [on page 2-1](#page-20-2), you copy files from the resources directory on the installation media into the *OIM\_HOME*/xellerate/connectorResources directory. Whenever you add a new resource bundle in the connectorResources directory or make a change in an existing resource bundle, you must clear content related to connector resource bundles from the server cache.

To clear content related to connector resource bundles from the server cache:

**1.** In a command window, change to the *OIM\_HOME*/xellerate/bin directory.

<span id="page-21-3"></span>**Note:** You must perform Step 1 before you perform Step 2. An exception is thrown if you run the command described in Step 2 as follows:

*OIM\_HOME*/xellerate/bin/*batch\_file\_name*

- **2.** Enter one of the following commands:
	- On Microsoft Windows:

PurgeCache.bat ConnectorResourceBundle

■ On UNIX:

PurgeCache.sh ConnectorResourceBundle

**Note:** You can ignore the exception that is thrown when you perform Step 2.

In this command, ConnectorResourceBundle is one of the content categories that you can remove from the server cache. Refer to the following file for information about the other content categories:

*OIM\_HOME*/xellerate/config/xlConfig.xml

## <span id="page-22-0"></span>**2.3.3 Enabling Logging**

<span id="page-22-1"></span>When you enable logging, Oracle Identity Manager automatically stores in a log file information about events that occur during the course of provisioning and reconciliation operations. To specify the type of event for which you want logging to take place, you can set the log level to one of the following:

■ ALL

This level enables logging for all events.

■ DEBUG

This level enables logging of information about fine-grained events that are useful for debugging.

■ INFO

This level enables logging of informational messages that highlight the progress of the application at coarse-grained level.

**WARN** 

This level enables logging of information about potentially harmful situations.

■ ERROR

This level enables logging of information about error events that may still allow the application to continue running.

**FATAL** 

This level enables logging of information about very severe error events that could cause the application to stop functioning.

■ OFF

This level disables logging for all events.

The file in which you set the log level and the log file path depend on the application server that you use:

**Oracle WebLogic** 

To enable logging:

**1.** Add the following lines in the *OIM\_HOME*/xellerate/config/log.properties file:

```
log4j.logger.XELLERATE=log_level
log4j.logger.XL_INTG.EXCHANGE=log_level
```
**2.** In these lines, replace *log\_level* with the log level that you want to set.

For example:

log4j.logger.XELLERATE=INFO log4j.logger.XL\_INTG.EXCHANGE=INFO

After you enable logging, log information is displayed on the server console.

**IBM WebSphere** 

To enable logging:

**1.** Add the following lines in the *OIM\_HOME*/xellerate/config/log.properties file:

log4j.logger.XELLERATE=*log\_level*

log4j.logger.XL\_INTG.EXCHANGE=*log\_level*

**2.** In these lines, replace *log\_level* with the log level that you want to set.

For example:

log4j.logger.XELLERATE=INFO log4j.logger.XL\_INTG.EXCHANGE=INFO

After you enable logging, log information is written to the following file:

*WEBSPHERE\_HOME*/AppServer/logs/*SERVER\_NAME*/SystemOut.log

#### ■ **JBoss Application Server**

To enable logging:

**1.** In the *JBoss\_home*/server/default/conf/log4j.xml file, add the following lines if they are not already present in the file:

```
<category name="XELLERATE">
    <priority value="log_level"/>
</category>
<category name="XL_INTG.EXCHANGE">
    <priority value="log_level"/>
</category>
```
**2.** In the second XML code line of each set, replace *log\_level* with the log level that you want to set. For example:

```
<category name="XELLERATE">
    <priority value="INFO"/>
</category>
<category name="XL_INTG.EXCHANGE">
    <priority value="INFO"/>
</category>
```
After you enable logging, the log information is written to the following file:

*JBoss\_home*/server/default/log/server.log

■ **OC4J**

To enable logging:

**1.** Add the following lines in the *OIM\_HOME*/xellerate/config/log.properties file:

```
log4j.logger.XELLERATE=log_level
log4j.logger.XL_INTG.EXCHANGE=log_level
```
**2.** In these lines, replace *log\_level* with the log level that you want to set.

For example:

log4j.logger.XELLERATE=INFO log4j.logger.XL\_INTG.EXCHANGE=INFO

After you enable logging, the log information is written to the following file:

*OC4J\_home*/opmn/logs/default\_group~home~default\_group~1.log

## <span id="page-24-1"></span><span id="page-24-0"></span>**2.4 Importing the Connector XML Files**

<span id="page-24-2"></span>As mentioned in the ["Files and Directories on the Installation Media"](#page-19-2) sectio[n on](#page-19-2)  [page 1-6](#page-19-2), the connector XML file contains definitions of the components of the connector. By importing the connector XML file, you create these components in Oracle Identity Manager.

To import the connector XML files into Oracle Identity Manager:

- **1.** Open the Oracle Identity Manager Administrative and User Console.
- **2.** Click the **Deployment Management** link on the left navigation bar.
- **3.** Click the **Import** link under Deployment Management. A dialog box for opening files is displayed.
- **4.** Locate and open the xliExchangeObject\_DM.xml file, which is in the *OIM\_HOME*/xellerate/XLIntegrations/Exchange/xml directory. Details of this XML file are shown on the File Preview page.
- **5.** Click **Add File.** The Substitutions page is displayed.
- **6.** Click **Next.** The Confirmation page is displayed.
- **7.** Click **Next.** The Provide IT Resource Instance Data page for the IT resource is displayed.
- **8.** Specify values for the parameters of the IT resource. Refer to the following table for information about the values to be specified:

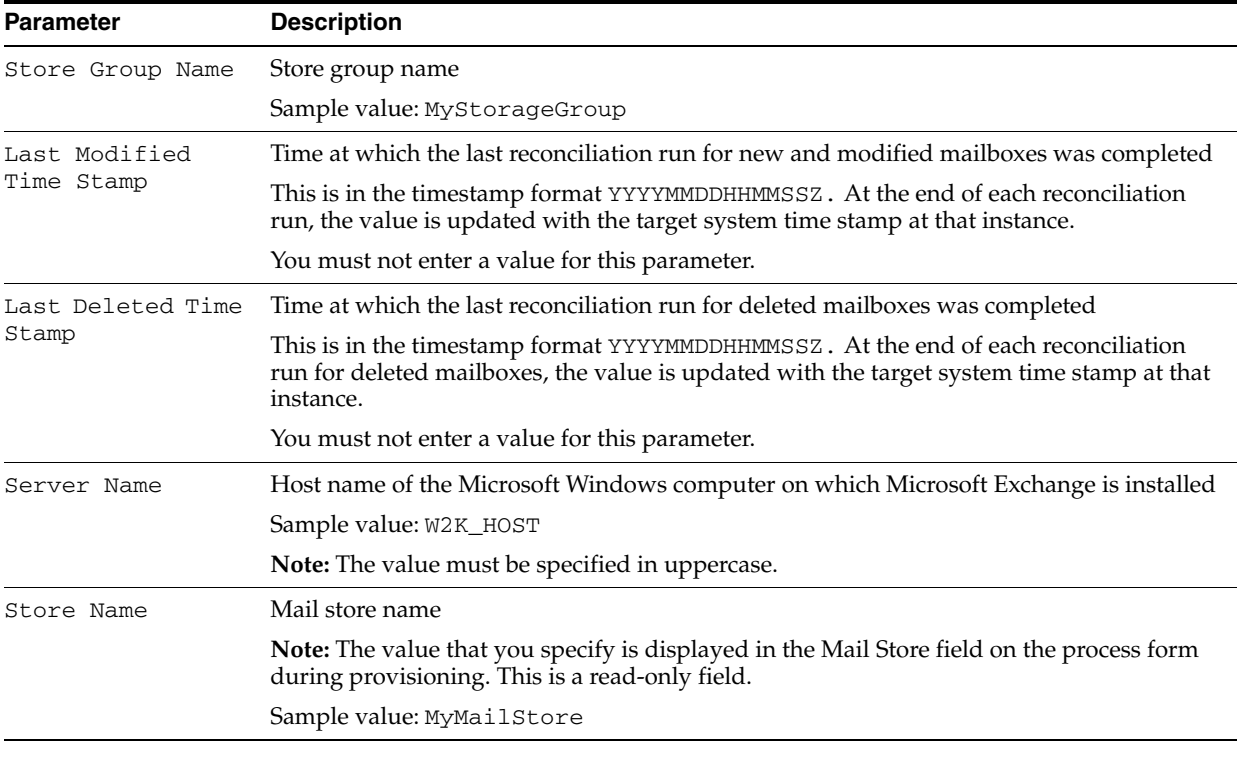

**Note:** When you perform provisioning operations, you must select this IT resource from the list displayed on the process form.

- **9.** Click **Next.** The Provide IT Resource Instance Data page for a new instance of the Exchange Server IT resource type is displayed.
- **10.** If you want to use the same combination of the Server Name, Store Group Name, and Store Name parameters for both provisioning and reconciliation, then click **Skip** and proceed to Step [13](#page-25-0) in this procedure.
- **11.** If you want to specify a different combination of the Server Name, Store Group Name, and Store Name parameters for reconciliation, then use the Provide IT Resource Instance Date page to create another IT resource.

Refer to the following table for reconciliation-specific information about the values that you must specify for the parameters of the new IT resource:

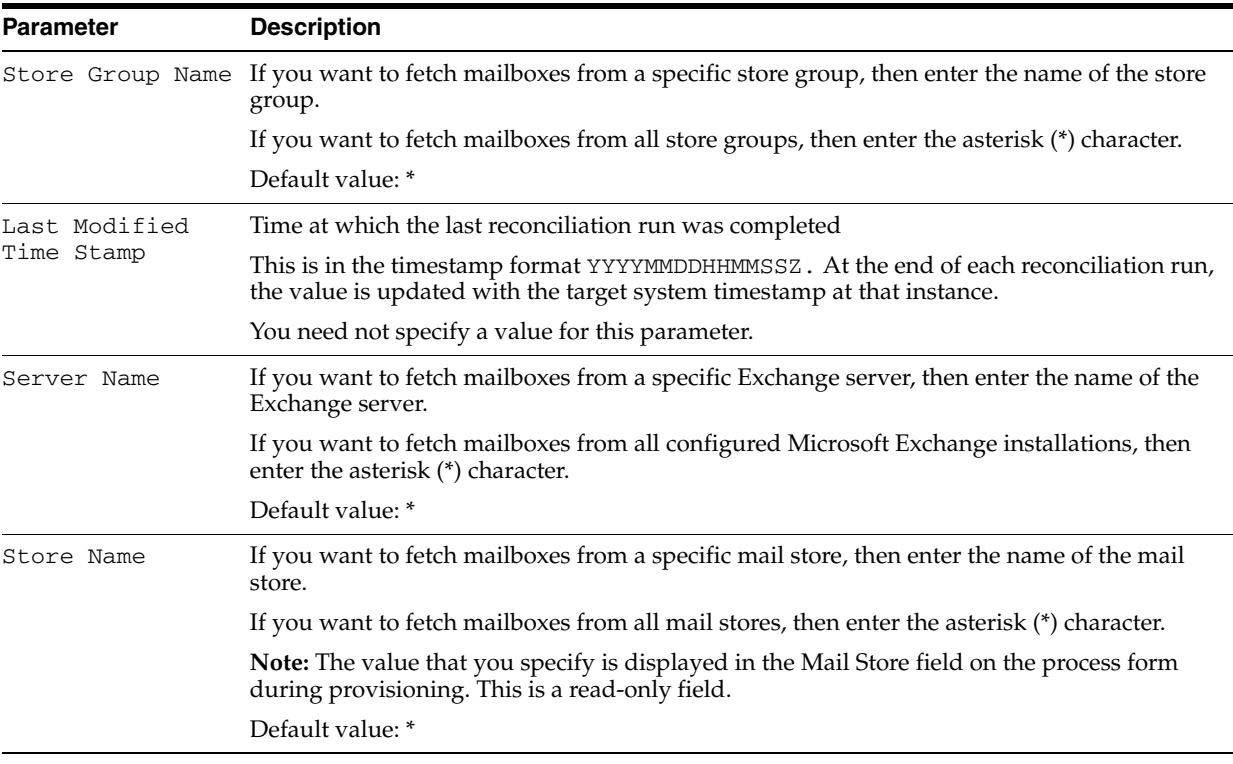

**Note:** When you perform provisioning operations, you must *not* select this IT resource from the list displayed on the process form.

- **12.** Click **Skip** to specify that you do not want to define another IT resource. The Confirmation page is displayed.
- <span id="page-25-0"></span>**13.** Click **View Selections.**

The contents of the XML file are displayed on the Import page. You may see a cross-shaped icon along with some nodes. These nodes represent Oracle Identity Manager entities that are redundant. Before you import the connector XML file, you must remove these entities by right-clicking each node and then selecting **Remove**.

**14.** Click **Import.** The connector XML file is imported into Oracle Identity Manager.

#### **15.** Perform the same procedure to import the

xliExchangeSchedulerTask\_DM.xml file, which is in the *OIM\_HOME*/xellerate/XLIntegrations/Exchange/xml directory.

After you import the connector XML files, proceed to the next chapter.

# <span id="page-28-3"></span><sup>3</sup> **Configuring the Connector**

<span id="page-28-0"></span>After you deploy the connector, you must configure it to meet your requirements. This chapter discusses the following connector configuration procedures:

**Note:** These sections provide both conceptual and procedural information about configuring the connector. It is recommended that you read the conceptual information before you perform the procedures.

- **[Configuring Reconciliation](#page-28-1)**
- [Configuring Provisioning](#page-30-2)
- [Configuring the Connector for Multiple Installations of the Target System](#page-31-0)

## <span id="page-28-1"></span>**3.1 Configuring Reconciliation**

As mentioned earlier in this guide, reconciliation involves duplicating in Oracle Identity Manager the creation of and modifications to user accounts on the target system. This section discusses the following topics related to configuring reconciliation:

- [Configuring the Reconciliation Scheduled Tasks](#page-28-2)
- <span id="page-28-4"></span>[Enabling Reconciliation in Oracle Identity Manager Release 9.0.1](#page-30-1)

## <span id="page-28-2"></span>**3.1.1 Configuring the Reconciliation Scheduled Tasks**

When you perform the procedure described in the ["Importing the Connector XML](#page-24-1)  [Files"](#page-24-1) sectio[n on page 2-5](#page-24-1), the scheduled tasks for lookup fields and user reconciliations are automatically created in Oracle Identity Manager. To configure the scheduled task:

- <span id="page-28-5"></span>**1.** Open the Oracle Identity Manager Design Console.
- **2.** Expand the **Administration** folder.
- **3.** Select **Task Scheduler.**
- **4.** Click **Find**. The details of the predefined scheduled task are displayed.
- **5.** For the first scheduled task, enter a number in the **Max Retries** field. This number represents the number of times Oracle Identity Manager must attempt to complete the task before assigning the ERROR status to the task.
- **6.** Ensure that the **Disabled** and **Stop Execution** check boxes are not selected.
- **7.** In the Start region, double-click the **Start Time** field. From the date-time editor that is displayed, select the date and time at which you want the task to run.
- **8.** In the Interval region, set the following schedule parameters:
	- To set the task to run on a recurring basis, select the **Daily**, **Weekly**, **Recurring Intervals**, **Monthly**, or **Yearly** option.

If you select the **Recurring Intervals** option, then you must also specify the time interval at which you want the task to run on a recurring basis.

- To set the task to run only once, select the **Once** option.
- **9.** Provide values for the attributes of the scheduled task. Refer to the ["Specifying](#page-29-0)  [Values for the Scheduled Task Attributes"](#page-29-0) section [on page 3-2](#page-29-0) for information about the values to be specified.

**See Also:** *Oracle Identity Manager Design Console Guide* for information about adding and removing task attributes

<span id="page-29-2"></span>**10.** Click **Save**. The scheduled task is created. The INACTIVE status is displayed in the **Status** field, because the task is not currently running. The task is run at the date and time that you set in Step 7.

After you create the scheduled task, proceed to the ["Enabling Reconciliation in Oracle](#page-30-1)  [Identity Manager Release 9.0.1"](#page-30-1) sectio[n on page 3-3.](#page-30-1)

#### <span id="page-29-0"></span>**3.1.1.1 Specifying Values for the Scheduled Task Attributes**

You must specify values for the attributes of the following reconciliation scheduled task:

#### <span id="page-29-3"></span>**Note:**

- Attribute values are predefined in the connector XML file that you import. Specify values only for those attributes that you want to change.
- Values (either default or user-defined) must be assigned to all the attributes. If even a single attribute value were left empty, then reconciliation would not be performed.
- [Scheduled Task for Reconciliation of New and Modified Mailboxes](#page-29-1)
- [Scheduled Task for Reconciliation of Deleted Mailboxes](#page-30-0)

#### **3.1.1.1.1 Scheduled Task for Reconciliation of New and Modified Mailboxes**

The Exchange Reconciliation Task scheduled task is used to reconcile new and modified mailboxes. The following are attributes of this scheduled task:

<span id="page-29-1"></span>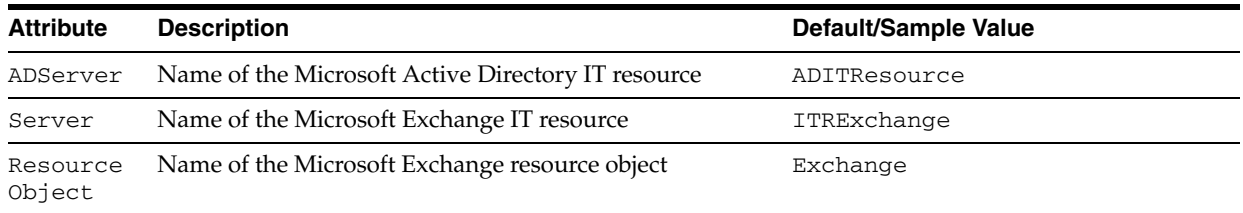

After you specify values for these scheduled task attributes, proceed to Step [10](#page-29-2) of the procedure to create scheduled tasks.

#### <span id="page-30-3"></span>**3.1.1.1.2 Scheduled Task for Reconciliation of Deleted Mailboxes**

The Exchange Delete Reconciliation Task scheduled task is used to reconcile deleted target system mailboxes. The following are attributes of this scheduled task:

<span id="page-30-0"></span>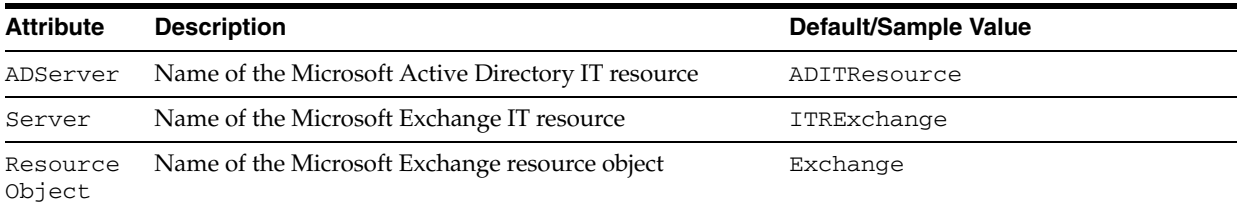

After you specify values for these scheduled task attributes, proceed to Step [10](#page-29-2) of the procedure to create scheduled tasks.

#### <span id="page-30-1"></span>**3.1.2 Enabling Reconciliation in Oracle Identity Manager Release 9.0.1**

If you are using Oracle Identity Manager release 9.0.1, then you must perform the following procedure to enable reconciliation:

<span id="page-30-5"></span>**See Also:** *Oracle Identity Manager Design Console Guide*

- **1.** Open the Process Definition form. This form is in the Process Management folder.
- **2.** Click the **Reconciliation Field Mappings** tab.
- **3.** For each field that is of the IT resource type:
	- **a.** Double-click the field to open the Edit Reconciliation Field Mapping window for that field.
	- **b.** Deselect **Key Field for Reconciliation Matching**.

## <span id="page-30-2"></span>**3.2 Configuring Provisioning**

As mentioned earlier in this guide, provisioning involves creating or modifying a user's account information on the target system through Oracle Identity Manager.

> <span id="page-30-4"></span>**Note:** You must perform the procedure described in this section if you want to use the provisioning features of Oracle Identity Manager for this target system.

Adapters are used to implement provisioning functions. The following adapters are imported into Oracle Identity Manager when you import the connector XML file:

**See Also:** The ["Supported Functionality"](#page-17-1) sectio[n on page 1-4](#page-17-1) for a listing of the provisioning functions that are available with this connector

- check user process ordered
- Exchange Delete Mailbox
- AD Set User Property
- Set Time Stamp
- Get Value Form User Process
- Chk Value Set
- Exchange Create Mailbox
- Exchange Set User Properties
- DB Prepopulate UserLogin

You must compile these adapters before they can be used in provisioning operations.

To compile adapters by using the Adapter Manager form:

- **1.** Open the Adapter Manager form.
- **2.** To compile all the adapters that you import into the current database, select **Compile All**.

<span id="page-31-1"></span>To compile multiple (but not all) adapters, select the adapters you want to compile. Then, select **Compile Selected**.

**Note:** Click **Compile Previously Failed** to recompile only those adapters that were not compiled successfully. Such adapters do not have an OK compilation status.

- **3.** Click **Start.** Oracle Identity Manager compiles the selected adapters.
- **4.** If Oracle Identity Manager is installed in a clustered environment, then copy the compiled adapters from the *OIM\_HOME*/xellerate/Adapter directory to the same directory on each of the other nodes of the cluster. If required, overwrite the adapter files on the other nodes.

If you want to compile one adapter at a time, then use the Adapter Factory form.

**See Also:** *Oracle Identity Manager Tools Reference Guide* for information about using the Adapter Factory and Adapter Manager forms

To view detailed information about an adapter:

- **1.** Highlight the adapter in the Adapter Manager form.
- **2.** Double-click the row header of the adapter, or right-click the adapter.
- **3.** Select **Launch Adapter** from the shortcut menu that is displayed. Details of the adapter are displayed.

## <span id="page-31-2"></span><span id="page-31-0"></span>**3.3 Configuring the Connector for Multiple Installations of the Target System**

**Note:** Perform this procedure only if you want to configure the connector for multiple installations of Microsoft Exchange.

You may want to configure the connector for multiple installations of Microsoft Exchange. The following example illustrates this requirement:

The Tokyo, London, and New York offices of Acme Multinational Inc. have their own installations of Microsoft Exchange. The company has recently installed Oracle Identity Manager, and they want to configure Oracle Identity Manager to link all the installations of Microsoft Exchange.

To meet the requirement posed by such a scenario, you must configure the connector for multiple installations of Microsoft Exchange.

To configure the connector for multiple installations of the target system:

**See Also:** *Oracle Identity Manager Design Console Guide* for detailed instructions on performing each step of this procedure

**1.** Create and configure one IT resource for each target system installation.

The IT Resources form is in the Resource Management folder. An IT resource is created when you import the connector XML file. You can use this IT resource as the template for creating the remaining IT resources, of the same resource type.

- **2.** Configure reconciliation for each target system installation. Refer to the ["Configuring Reconciliation"](#page-28-1) sectio[n on page 3-1](#page-28-1) for instructions. Note that you need to modify only the attributes that are used to specify the IT resource and to specify whether or not the target system installation is to be set up as a trusted source.
- **3.** If required, modify the fields to be reconciled for the Xellerate User resource object.

When you use the Administrative and User Console to perform provisioning, you can specify the IT resource corresponding to the Microsoft Exchange installation to which you want to provision the user.

# **4**

# <span id="page-34-1"></span><sup>4</sup> **Known Issues**

<span id="page-34-0"></span>There are no known issues associated with this release of the connector.

# <span id="page-36-0"></span><sup>A</sup> **Attribute Mappings Between Oracle Identity Manager and Microsoft Exchange**

<span id="page-36-1"></span>The following table discusses attribute mappings between Oracle Identity Manager and Microsoft Exchange.

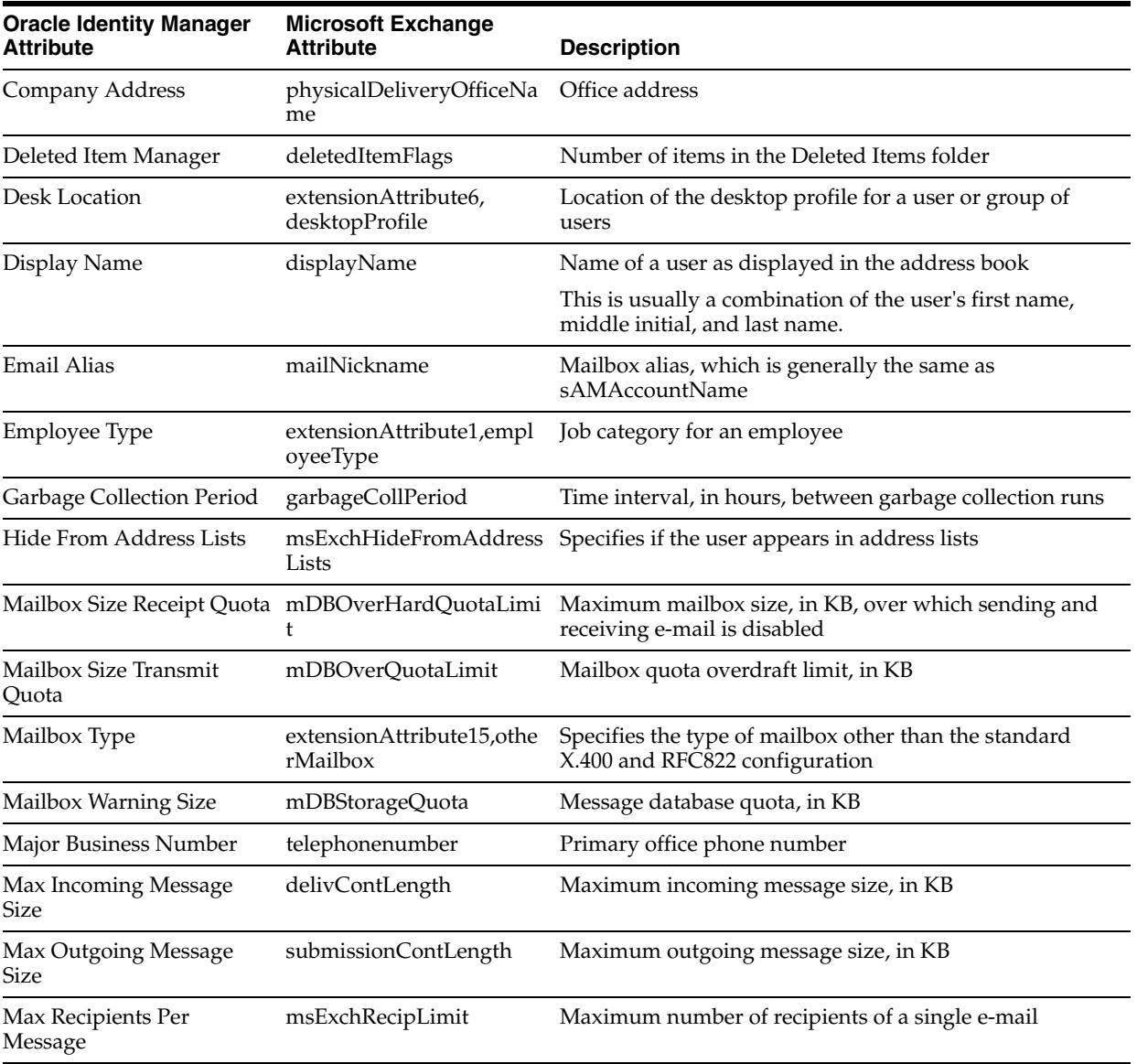

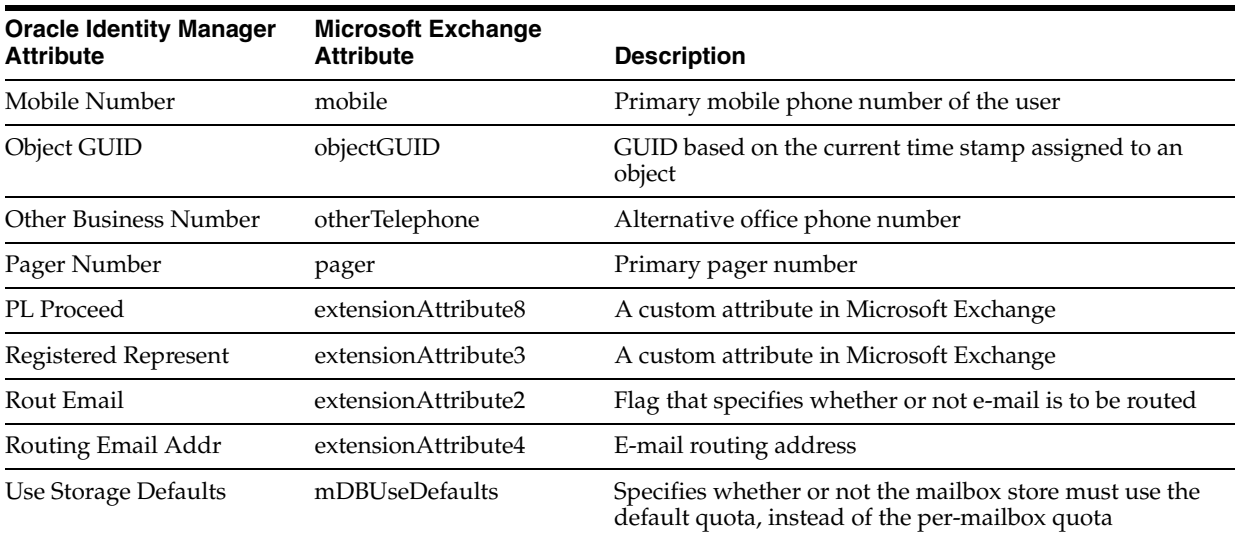

# **Index**

#### <span id="page-38-0"></span>**A**

[Adapter Manager form, 3-4](#page-31-1) [adapters, compiling, 3-3](#page-30-4) [attributes mappings, A-1](#page-36-1)

## **C**

[changing input locale, 2-1,](#page-20-5) [2-2](#page-21-2) [clearing server cache, 2-2](#page-21-3) [compiling adapters, 3-3](#page-30-4) configuring [connector for multiple installations of the target](#page-31-2)  system, 3-4 [Oracle Identity Manager server, 2-1](#page-20-5) [configuring connector, 3-1](#page-28-3) [configuring provisioning, 3-3](#page-30-4) [configuring target system, 2-1](#page-20-6) connector files and directories [copying, 2-1](#page-20-7) [description, 1-6](#page-19-3) [destination directories, 2-1](#page-20-7) [connector version number, determining, 1-6](#page-19-4) connector XML files *[See](#page-24-2)* XML files [connector, configuring, 3-1](#page-28-3) [creating scheduled tasks, 3-1](#page-28-4)

## **D**

defining [scheduled tasks, 3-1](#page-28-4) [Design Console, 3-1](#page-28-5) [determining version number of connector, 1-6](#page-19-4)

## **E**

[enabling logging, 2-3](#page-22-1)

## **F**

files and directories of the connector *[See](#page-19-3)* connector files and directories [functionality supported, 1-4](#page-17-2) [functions available, 1-4](#page-17-2)

#### **G**

[globalization features, 1-5](#page-18-1)

#### **I**

[importing connector XML files, 2-5](#page-24-2) [input locale, changing, 2-1,](#page-20-5) [2-2](#page-21-2) [issues, 4-1](#page-34-1)

#### **L**

[limitations, 4-1](#page-34-1) [logging enabling, 2-3](#page-22-1)

#### **M**

[mapping between attributes of target system and](#page-36-1)  Oracle Identity Manager, A-1 [Microsoft Active Directory, 1-2](#page-15-5) [multilanguage support, 1-5](#page-18-1)

## **O**

[Oracle Identity Manager Design Console, 3-1](#page-28-5) [Oracle Identity Manager Release 9.0.1, 3-3](#page-30-5) [Oracle Identity Manager server, configuring, 2-1](#page-20-5)

## **P**

[process tasks, 1-4](#page-17-2) provisioning [fields, 1-3](#page-16-1) [functions, 1-4](#page-17-2) [module, 1-3](#page-16-1)

## **R**

reconciliation [enabling in Oracle Identity Manager Release](#page-30-5)  9.0.1, 3-3 [functions, 1-4](#page-17-2) [module, 1-2](#page-15-6) [scheduled task, 3-2](#page-29-3)

## **S**

scheduled task [attributes, 3-2](#page-29-3) [reconciliation, 3-2](#page-29-3) scheduled tasks [defining, 3-1](#page-28-4) [server cache, clearing, 2-2](#page-21-3) supported [functionality, 1-4](#page-17-2) [languages, 1-5](#page-18-1) [target system host platforms, 1-2](#page-15-7) [target systems, 1-2](#page-15-8)

## **T**

[target system, multiple installations, 3-4](#page-31-2) target systems [configuration, 2-1](#page-20-6) [host platforms supported, 1-2](#page-15-7) [target systems supported, 1-2](#page-15-8)

## **U**

[user attribute mappings, A-1](#page-36-1)

## **V**

[version number of connector, determining, 1-6](#page-19-4)

## **X**

XML files [copying, 2-1](#page-20-8) [description, 1-6](#page-19-5) [importing, 2-5](#page-24-2)